# **Table of Contents**

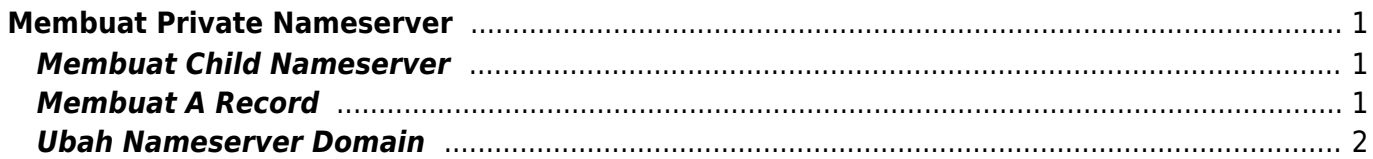

# <span id="page-2-0"></span>**Membuat Private Nameserver**

Berikut ini adalah tutorial bagaimana cara membuat private nameserver menggunakan [paket dns](https://www.pusathosting.com/dns-management) [management](https://www.pusathosting.com/dns-management)

#### **Contoh private nameserver**

```
Q Search
                                                             \frac{1}{2}O A https://intodns.com/autoreg.my.id
External into DNS
```
Work in progress!<br>Follow IntoDNS on Twitter

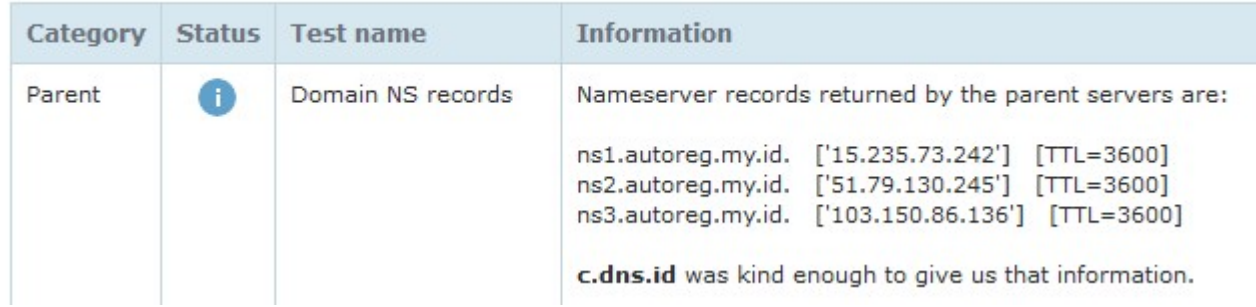

Setelah anda melakukan pemesanan paket dns selanjutnya lakukan berikut ini :

### <span id="page-2-1"></span>**Membuat Child Nameserver**

Untuk membuat child nameserver anda harus mendapatkan ip address dari nameserver kami. Adapun ns kami yaitu

```
ns1.irza.net ip address = 15.235.73.242ns2.irza.net ip address = 51.79.130.245ns3.irza.net ip address = 103.150.86.136
```
Silahkan anda membuat child nameserver di tempat anda membeli domain dengan ip tersebut.

# <span id="page-2-2"></span>**Membuat A Record**

Selanjutnya anda membuat A record di DNS Managemen kami dan pointing ke ip berikut ini

Contoh

ns1.domainanda.com. A 15.235.73.242

ns2.domainanda.com. A 51.79.130.245 ns3.domainanda.com. A 103.150.86.136

# <span id="page-3-0"></span>**Ubah Nameserver Domain**

Tunggu sekitar 60 menit dan apabila semua tahapan sudah benar, selanjutnya silahkan ubah nameserver ke nameserver private domain anda tersebut.

Itulah tadi tahapan cara membuat private nameserver dan semoga bermanfaat.

From: <https://www.pusathosting.com/kb/> - **PusatHosting Wiki**

Permanent link: **<https://www.pusathosting.com/kb/artikel/private-nameserver>**

Last update: **2024/02/12 02:17**

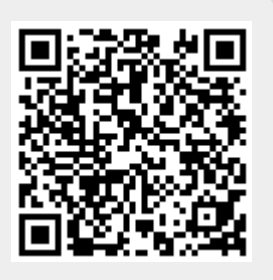